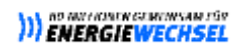

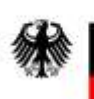

# BAFA EffizienzCheck für Kälte- und Klimaanlagen

Nutzerhandbuch, Stand März 2024

## **Einleitung**

Das Bundesamt für Wirtschaft und Ausfuhrkontrolle (BAFA) fördert im Auftrag des Bundesministeriums für Wirtschaft und Klimaschutz Investitionen in energieeffiziente Kälte- und Klimatechnik. Durch die Steigerung der Energieeffizienz, die Minderung des Kältebedarfs sowie durch die Reduktion der Emissionen fluorierter Treibhausgase soll ein Beitrag zur Erreichung der Klimaschutzziele der Bundesregierung geleistet werden.

Dem Förderprogramm liegt die Richtlinie zur Förderung von Kälte- und Klimaanlagen mit nicht-halogenierten Kältemitteln in stationären Anwendungen im Rahmen der Nationalen Klimaschutzinitiative (Kälte-Klima-Richtlinie) zugrunde. Die Richtlinie benennt Voraussetzungen, die erfüllt sein müssen, damit Investitionen in eine Kälte- oder Klimaanlage gefördert werden können. Beispielsweise müssen Kompressionsanlagen so ausgelegt und gebaut werden, dass sie einen bestimmten Mindestenergieeffizienzstandard erreichen.

Das Erreichen dieses Standards ist durch den **"BAFA-EffizienzCheck für Kälte- und Klimaanlagen"** nachzuweisen. Der Nachweis erfolgt, indem Auslegungsdaten einer geplanten beziehungsweise neu errichteten Kälte- oder Klimaanlage im "BAFA-EffizienzCheck für Kälte- und Klimaanlagen" erfasst werden. Daraus errechnet der EffizienzCheck in Anlehnung an die ErP-Richtlinie 2009/125/EG einen anwendungsspezifischen Zahlenwert für die Energieeffizienz einer Anlage, den **Seasonal Energy Performance Ratio** (SEPR). Förderfähig sind Anlagen, deren SEPR-Zahlenwert größer ist, als ein von der Software vorgegebener Referenzwert für die Mindestenergieeffizienz, der **Minimal Energy Performance Standard** (MEPS).

Der "BAFA-EffizienzCheck für Kälte- und Klimaanlagen" basiert auf **EnerSim Pro**, dem Energie- und CO2- Emissionssimulationstool der **CoolTool Planungs- und Berechnungssoftware** für Kälte-, Klima- und Wärmepumpenanlagen. Der "BAFA-EffizienzCheck für Kälte- und Klimaanlagen" simuliert die Auswirkungen unterschiedlicher Anlagenkonfigurationen auf die Gesamtenergieeffizienz einer Anlage in einem vereinfachten Verfahren. Die Software kann und soll darüber hinaus für die Kontrolle der Energieeffizienz einer bestehenden oder neu errichteten Anlage genutzt werden.

Der EffizienzCheck berechnet neben SEPR und MEPS anlagenspezifische Werte wie den Energieverbrauch und die Emissionen (CO2-Äquivalente) und gibt ein **Ergebnisprotokoll** (in Form eines pdf-Dokuments) aus. Dieses Protokoll ist wesentlicher Bestandteil des Zuwendungsverfahrens für Kälte- und Klimaanlagen, denn es dient als Effizienznachweis gegenüber dem BAFA.

Dieses Nutzerhandbuch beschreibt die Handhabung des "BAFA-EffizienzCheck für Kälte- und Klimaanlagen". Darüber hinaus wird dargestellt, wie die Software die Werte für SEPR und MEPS berechnet. Es enthält außerdem Hinweise, wie die Effizienz einer Anlage erhöht werden kann.

## **Benutzeroberfläche**

In diesem Kapitel sind die Felder der Benutzeroberfläche des "BAFA-EffizienzCheck für Kälte- und Klimaanlagen" beschrieben. Die Oberfläche besteht aus Eingabefeldern, die eine Dateneingabe oder Datenauswahl erfordern, sowie aus Anzeigefeldern und aus Funktionsbuttons, über die das Rechenverfahren gestartet wird.

## **Allgemeine Angaben, Kälteleistung und Kältemittel**

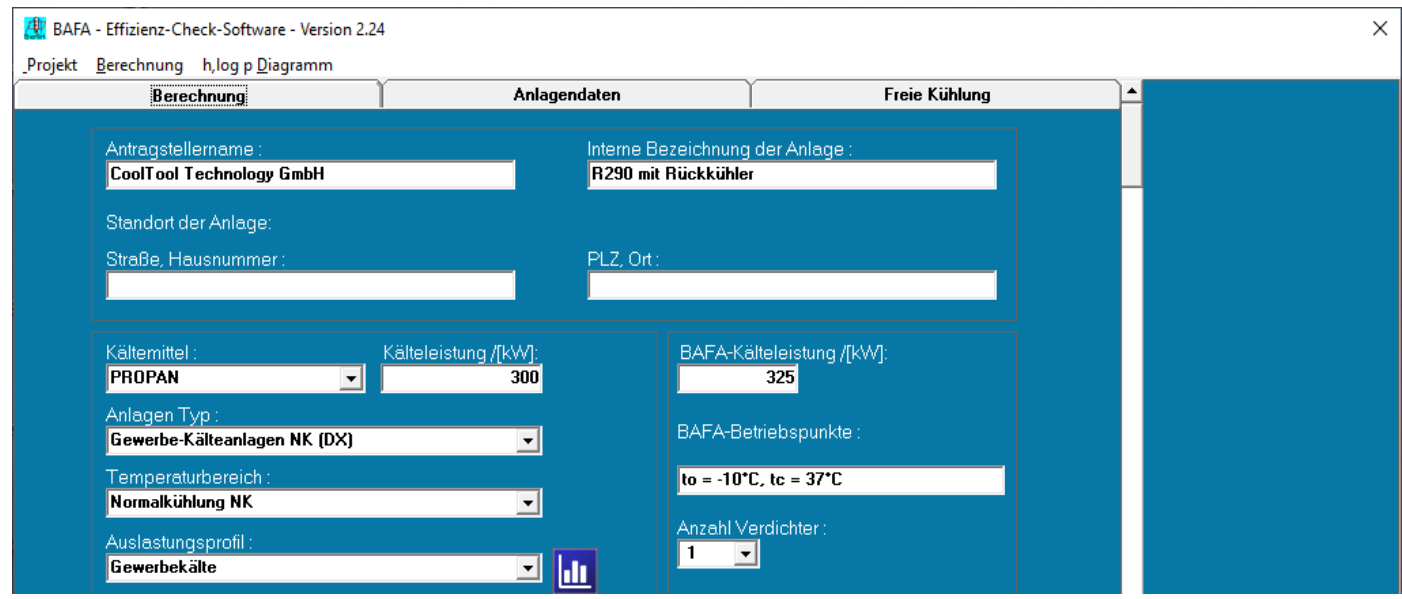

#### **Antragstellername:**

Eingabefeld: Tragen Sie hier bitte den Namen ein, den Sie im Antragsformular des BAFA verwenden.

#### **Interne Bezeichnung der Anlage:**

Eingabefeld: Tragen Sie hier bitte die interne Anlagennummer/Bezeichnung der Kälteanlage ein, um zwischen mehreren Anlagen am gleichen Standort unterscheiden zu können.

#### **Standort der Anlage**

Eingabefeld: Tragen Sie bitte die Standortdaten ein, die Sie in das Antragsformular des BAFA eintragen oder eingetragen haben.

#### **Kältemittel:**

Eingabefeld: Wählen Sie hier bitte das Kältemittel aus, mit dem die Anlage betrieben betrieben wird. Einige natürliche Kältemittel (bspw. R290, R600, etc.) können sowohl mit ihrer ASHRAE-Nr. oder ihrer allgemeinsprachlichen Bezeichnung gewählt werden.

#### **Kälteleistung am Auslegungspunkt (realer Anlagenbetrieb):**

Eingabefeld: Tragen Sie die Kälteleistung am Auslegungspunkt der Anlage für realen Anlagenbetrieb ein. Auf diese Angabe stützt sich nahezu die komplette Berechnung. Dieses Feld sollten Sie daher als eines der ersten ausfüllen.

#### **BAFA-Kälteleistung**

Eingabefeld: Tragen Sie die Kälteleistung der Anlage nach BAFA-Auslegungsbedingungen ein. Diese Kälteleistung ist maßgeblich für die Berechnung des Zuschusses bzw. des Förderbetrages gemäß Nummer 5.1 der Kälte-Klima-Richtlinie.

#### **HINWEIS**

Für beide Kälteleistungsberechnungen (Kälteleistung am Auslegungspunkt und BAFA-Kälteleistung) muss je ein Datenblatt zusätzlich zum Ergebnisprotokoll des BAFA EffizienzChecks eingereicht werden.

#### **BAFA-Betriebspunkte**

Anzeigefeld: Hier werden die Temperaturen angezeigt, die für die Berechnung der Kälteleistung nach BAFA-Auslegungsbedingungen (BAFA-Kälteleistung) zugrunde zu legen sind. Diese Temperaturen sind von der Art des Kälteerzeugers abhängig und vorgegeben.

Die für die Berechnung der BAFA-Kälteleistung maßgeblichen Auslegungsbedingungen (Temperaturen und Regeln) finden Sie im Kapite[l BAFA-Auslegungsbedingungen](#page-13-0) auf Seite [14](#page-13-0) dieses Nutzerhandbuchs.

#### **Anlagen Typ:**

Eingabefeld: Wählen Sie hier die Art des Kälteerzeugers aus, für den der EffizienzCheck durchgeführt wird.

#### **Temperaturbereich**

Eingabefeld: Wählen Sie hier bitte den Bereich aus, der den tatsächlichen Bedingungen im Produktivbetrieb der Anlage am nächsten kommt. Je nach Auslastungsprofil können Sie aus fünf verschiedenen Temperaturbereichen auswählen:

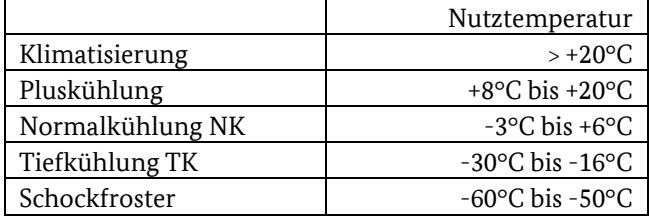

Hinweis: Durch die Auswahl in den Feldern **Anlagen Typ** und **Temperaturbereich** werden von der EffizienzCheck Software Werte, z.B. für Temperaturdifferenzen der Wärmeübertrager, Typ der Verdampfung oder die Nutztemperaturen so gesetzt, dass aufgrund dieser Vorgaben die Anlage förderfähig ist. Anschließend können diese Werte verändert werden, es ist aber sicherzustellen, dass die Anlage konstruktionsbedingt, den minimal geforderten MEPS/SEPR Wert erbringt.

#### **Auslastungsprofil**

Eingabefeld: Wählen Sie hier das Profil aus, das den tatsächlichen Bedingungen im Produktivbetrieb der Anlage am nächsten kommt. Wählen Sie zwischen Humanklima Sommerbetrieb, Humanklima mit Serverbetrieb, Kaltwassersatz, Gewerbekälte, Industriekälte, Prozesskälte, Bäckereikälte, Agrarkälte Winterhalbjahr.

#### **Anzahl Verdichter**

Eingabefeld: Wählen Sie bitte die zutreffende Anzahl aus.

#### **Beschreibung**

Eingabefeld: Dieses Feld können Sie für einen freien Texteintrag nutzen, um zu beschreiben, welches Medium gekühlt wird oder gekühlt werden soll, z.B. Werkstoffe, Nahrungsmittel, Serverkühlung, Komfortklimatisierung.

### **Angaben zum Verdichter, Berechnen**

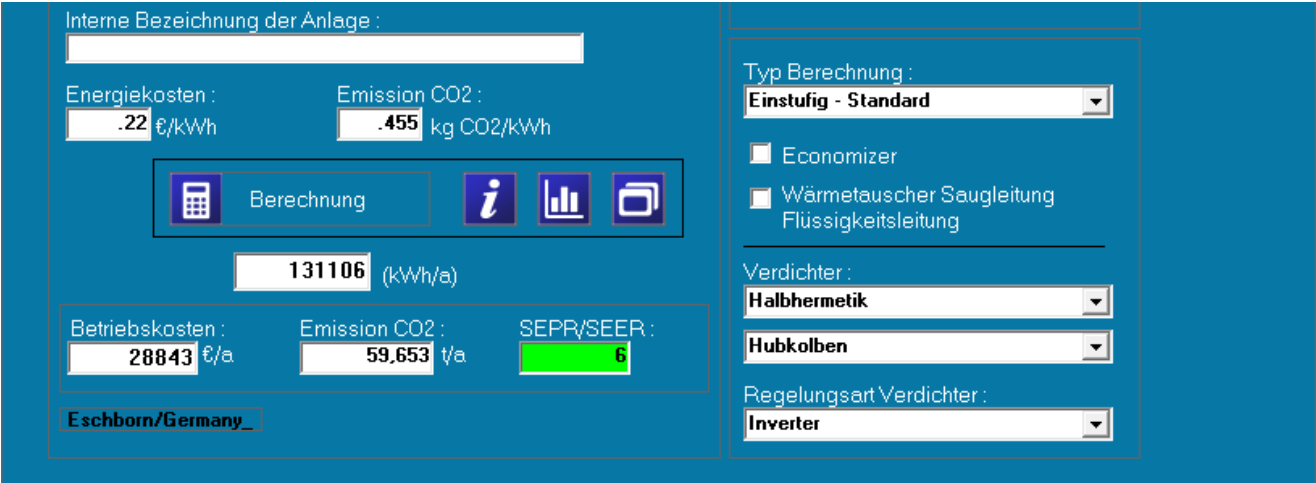

#### **Berechnung**

Funktionsbutton: Ein Klick auf **startet das Rechenverfahren, das das u.a. anlagenspezifische Werte für den** minimal notwendigen MEPS und den sich aus der Konstruktion ergebenden SEPR über eine Ganzjahres Simulation bestimmt

#### **Typ Berechnung**

Eingabefeld: Hier wird zwischen einstufigen und zweistufigen Prozessen unterschieden.

#### **Verdichter**

Eingabefelder: Wählen Sie hier die spezifischen Eigenschaften, wie Typ und Bauform, der Verdichter sowie die Regelung für den Verdichter der zu fördernden Anlage aus. Diese haben Einfluss auf den Wirkungsgrad.

#### **Betriebskosten, Emission CO2, SEPR/SEER**

Anzeigefelder: Hier werden die Ergebnisse der Berechnungen angezeigt.

### **Angaben zum Verflüssiger**

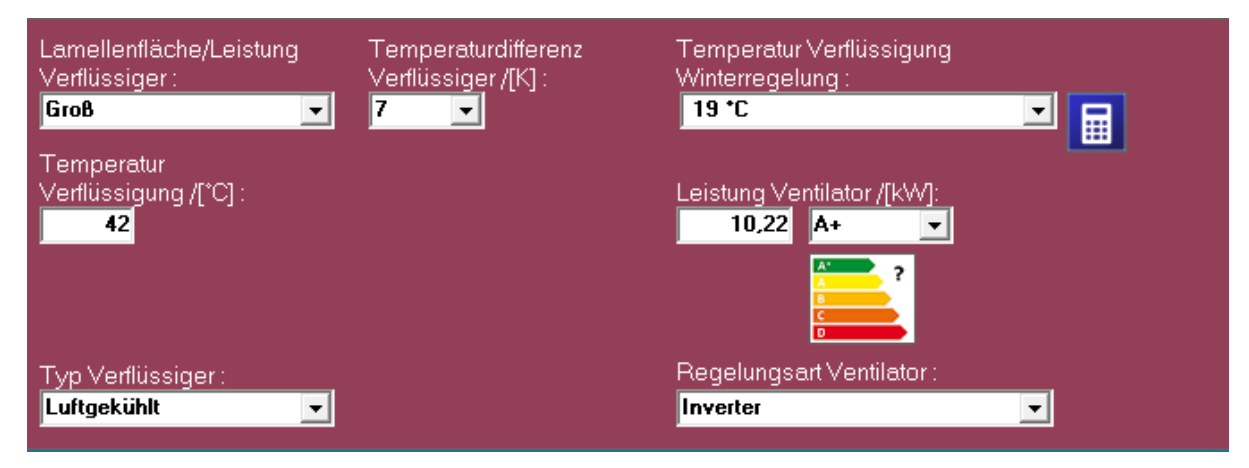

#### **Lamellenfläche/Leistung:**

Eingabefeld: Die Auswahlmöglichkeiten beschreiben die Wärmetauscher-Oberfläche im Bezug zur Verflüssiger Leistung. Je größer der Verflüssiger bei gleicher Verflüssiger Leistung, desto kleiner ist die Temperaturdifferenz zwischen Verflüssigungs- und Umgebungstemperatur. Sie können die Differenz in dem rechten Feld selbst wählen oder alternativ das linke Dropdown-Menü nutzen. Hierbei gelten für die Auswahlmöglichkeiten folgende Werte:

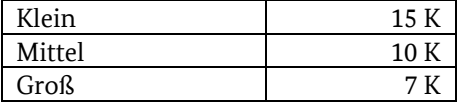

#### **Temperatur Verflüssigung Winterregelung:**

Eingabefeld: Das Feld Winterregelung beschreibt die Temperatur, auf die die Verflüssigungstemperatur minimal abgesenkt werden kann. Dabei können Sie diese entweder selbst auswählen oder das Programm die Temperatur über die Auswahl des Kältemittels, die Art des Expansionsventils und die Einsatzgrenzen der Verdichter berechnen lassen. Hierfür wählen Sie einfach das Taschenrechner Symbol rechts neben dem Auswahlfeld. Sollte es keine Temperaturregelung geben (beispielsweise bei Innenaufstellung) geben Sie den Wert der normalen Verflüssigungstemperatur an.

#### **Temperatur Verflüssigung:**

Eingabefeld: In diesem Feld geben Sie die Verflüssigungstemperatur im Auslegungszustand der Anlage an.

#### **Leistung Ventilator:**

Eingabefeld: Ist Ihnen die elektrische Leistungsaufnahme der verwendeten Verflüssiger-Lüftermotoren bekannt, können Sie diese summieren und hier angeben. Sollten Ihnen diese Werte nicht bekannt sein, so können Sie im rechten Dropdown-Menü eine Energieeffizienzklasse für die Lüftermotoren auswählen. Die elektrische Leistung wird dann vom Programm in Abhängigkeit von der Kälteleistung und der Angaben zum Verflüssiger geschätzt.

#### **Umgebungstemperatur**

Eingabefeld: Die Umgebungstemperatur, in der der Verflüssiger arbeiten muss, ist für Anlagen mit Außenaufstellung fest mit 35°C hinterlegt und kann nicht verändert werden. Dies dient der Vergleichbarkeit der Energieeffizienz abhängig von der Anlagenausführung.

Bei Innenaufstellung von luftgekühlten Verflüssigern oder Rückkühlern kann dieser Wert verändert werden und stellt die mittlere Umgebungstemperatur dar.

#### **Regelungsart Ventilator:**

Eingabefeld: In diesem Dropdown-Menü wählen Sie aus, ob die Verflüssiger-Lüftermotoren, wenn vorhanden, per Inverter geregelt sind oder ungeregelt per Ein/Aus laufen.

#### **Typ Verflüssiger:**

Eingabefeld: Geben Sie hier an, wie die Verflüssigung konstruktiv im Kältemittelkreis realisiert werden soll. Sie haben die Auswahl zwischen "Luftgekühlt" oder "Rückkühler" mit der Option "Außen- oder Innenaufstellung", "Luftgekühltadiabat", "Rückkühler-adiabat", "Kühlturm" und "Kaskade". Die zu erwartenden Außenlufttemperaturen und die zu erwartenden Außenluftfeuchten werden von der Software bestimmt und eine Bilanz der adiabaten Kühler erstellt.

Wenn Sie "Wassergekühlt" auswählen, muss ein entsprechendes Kühlwassernetz vorhanden sein, dessen Vorlauftemperatur (Wassereintrittstemperatur in den Verflüssiger) sie in einem weiteren Eingabefeld angeben.

Wenn Sie "Kaskade" auswählen, muss die entsprechende Verflüssigungstemperatur, die durch die obere Stufe realisiert werden kann, in einem weiteren Eingabefeld angegeben werden.

### **Angaben zum Verdampfer**

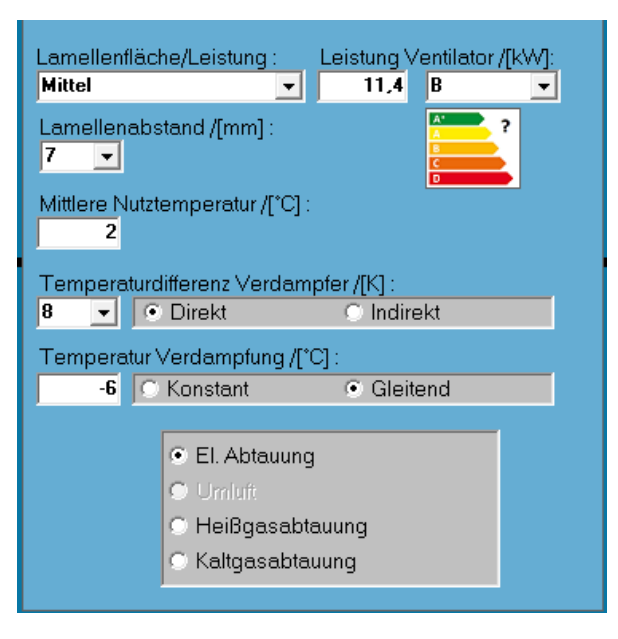

#### **Lamellenfläche/Leistung:**

Eingabefeld: Die Auswahlmöglichkeiten beschreiben die Wärmetauscher-Oberfläche im Bezug zur Verdampfer Leistung. Je größer der Verdampfer bei gleicher Verdampfer Leistung, desto kleiner ist die Temperaturdifferenz zwischen Verdampfungs- und Raumtemperatur. Sie können die Differenz in dem unteren Feld selbst wählen oder alternativ das linke Dropdown-Menü nutzen. Hierbei werden für die Auswahlmöglichkeiten, in Abhängigkeit von der Nutztemperatur Werte gesetzt:

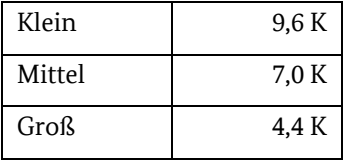

#### **Leistung Ventilator:**

Eingabefeld: Ist Ihnen die elektrische Leistungsaufnahme der verwendeten Verdampfer-Lüftermotoren bekannt, können Sie diese summieren und hier angeben. Sollten Ihnen diese Werte nicht bekannt sein, so können Sie im rechten Dropdown-Menü eine Energieeffizienzklasse für die Lüftermotoren auswählen. Die elektrische Leistung wird dann vom Programm in Abhängigkeit von der Kälteleistung und der Angaben zum Verdampfer geschätzt.

#### **Lamellenabstand:**

Eingabefeld: Geben Sie hier den Lamellenabstand des Verdampfers ein. Diese Angabe dient unter anderem der Berechnung des benötigten elektrischen Energiebedarfes für die Abtauheizung. Ferner wird damit die Effizienzklasse der Verdampfer errechnet.

#### **Nutztemperatur**

Eingabefeld: In diesem Feld geben Sie die Nutztemperatur der Anlage ein. Diese ist bei allen Arten von Luftkühlern, ob direkt- oder indirekt verdampfend, die zu erreichende Raumtemperatur. Wird eine Flüssigkeitskühlung vorgesehen, z.B. für Maschinenkühlung, ist die zu erreichende Vorlauftemperatur einzutragen.

#### **Temperaturdifferenz Kühler / [K]**

Eingabefeld: Geben Sie hier die Temperaturdifferenz (in Kelvin) zwischen Nutztemperatur und Verdampfungstemperatur (bei direkt verdampfenden Systemen) bzw. zwischen Nutztemperatur und Kühler (bei indirekten Systemen) an. Bei indirekten Systemen wird ein zusätzlicher Wärmeübergang von 6K berücksichtigt.

\_\_\_\_\_\_\_\_\_\_\_\_\_\_\_\_\_\_\_\_\_\_\_\_\_\_\_\_\_\_\_\_\_\_\_\_\_\_\_\_\_\_\_\_\_\_\_\_\_\_\_\_\_\_\_\_\_\_\_\_\_\_\_\_\_\_\_\_\_\_\_\_\_\_\_\_\_\_\_\_\_\_\_\_\_\_\_\_\_\_\_\_\_\_\_\_\_\_\_\_\_\_\_\_\_\_\_\_\_\_\_\_\_\_\_\_\_\_\_

#### **Temperatur Verdampfung / [°C]**

Anzeigefeld: Die zu erwartende Verdampfungstemperatur.

Geben Sie im Feld rechts daneben an, ob die Temperaturregelung "konstant" oder "gleitend" erfolgt. Bei der Option "gleitend" hebt die Software während der Berechnung die Verdampfungstemperatur je nach Teillast der Anlage an.

Im Bereich darunter geben Sie bitte die Abtauvariante an, indem Sie aus den Alternativen Elektrische Abtauung, Umluft, Heißgas-Abtauung oder Kaltgas-Abtauung wählen. Die Software berücksichtig je nach Temperaturbereich und Abtauverfahren den zu erwartenden energetischen Aufwand.

#### **Leistung Sekundär Pumpe / [kW]**

Eingabefeld: Leistung Sekundärpumpe: Hier wird die erforderliche Gesamtleistung aller Sekundärpumpen bei Volllast von indirekten Anlagen eingetragen. Unter den darunter liegenden Feld wird die Regelungsart der Sekundärpumpen gewählt. Die Software passt, je nach Regelungsart, den Energiebedarf über die Teillast an.

Evtl. vorhandene Primär- oder Rückkühlerpumpen werden pauschal im Hintergrund der Berechnung berücksichtig.

#### **Option Freie Kühlung / [kW]**

Auswahlfeld: Wird diese Option gewählt, prüft die Software, ob die Außentemperaturen mit der in dem darunterliegenden Feld angegebenen Temperaturdifferenz des zu installierenden Wärmeübertragers ausreichen, um eine Kühlung zu gewährleisten. Ferner kann in dem Eingabefeld daneben die maximale Leistung der Ventilatoren der freien Kühlung eingetragen werden. Die aktuelle Leistung der Ventilatoren der freien Kühlung wird über die Teillast und die Temperaturspreizung Außenluft zu Nutztemperatur angepasst.

### **Temperarturprofile der Außenluft**

Durch Klick auf das **EL** –Symbol, wird das folgende Fenster eingeblendet:

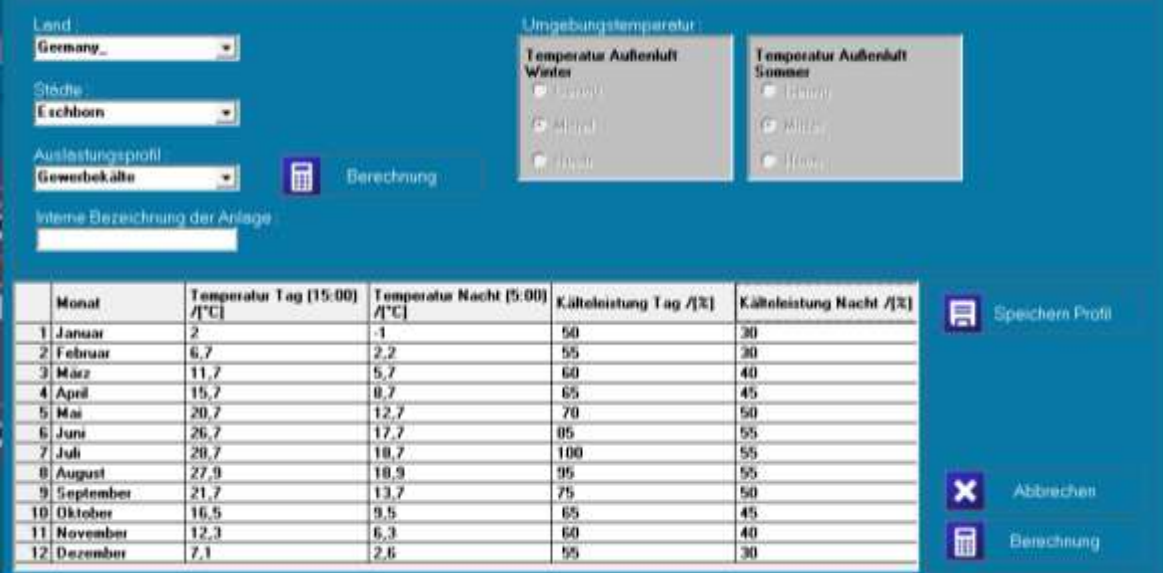

In diesem Fenster werden die Eckdaten des Temperaturprofils der Außenluft angezeigt. Die Default-Einstellung für von Normalbedingungen abweichende Klimatische Verhältnisse ist Mittel und nicht veränderbar. Der Anlagenstandort ist fest eingestellt (Eschborn) und ebenfalls nicht veränderbar. Damit soll erreicht werden, dass nur die anlagenspezifischen Unterschiede, die die Energieeffizienz beeinflussen, für die Beurteilung herangezogen werden.

In den beiden letzten Spalten werden die Eckdaten für das Auslastungsprofil angezeigt. Auch diese nicht in der EffizienzCheck Software nicht veränderbar, aber ein anderes Auslastungsprofil kann gewählt werden.

Aus den Eckdaten erzeugt die Software bei der Simulation eine steige Kurve für den Tages Temperaturgang und die Tages Leistungsanforderung.

Um die Berechnung abzuschließen, klicken Sie erneut auf **Englischen Gene**ut . Danach wird das Ergebnisfenster angezeigt, welches pro Aggregat den Jahresstromverbrauch und für den Verflüssiger den jährlichen Wasserverbrauch darstellt, sowie die Anteile am Gesamtstromverbrauch (hier am Beispiel einer förderfähigen Anlage).

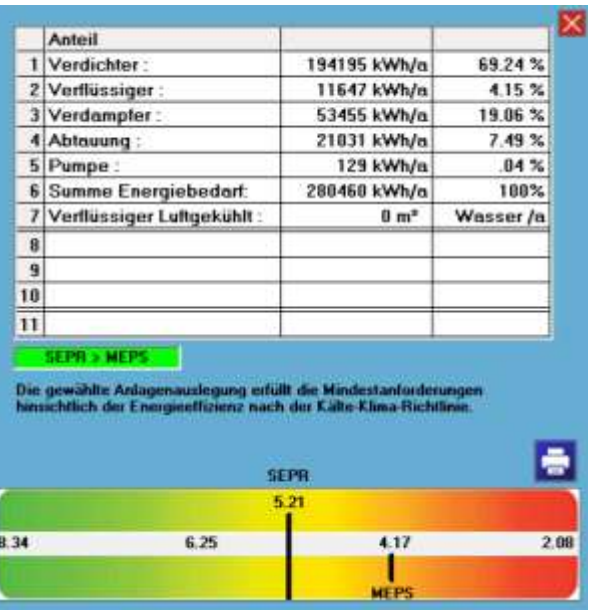

Angezeigt werden darüber hinaus der anwendungsspezifische Zahlenwert für die Energieeffizienz der gewählten Anlagenauslegung (**Seasonal Energy Performance Ratio - SEPR)** sowie der von der Software vorgegebene Referenzwert (**Minimal Energy Performance Standard (MEPS)**.

Förderfähig sind Anlagen, deren SEPR-Zahlenwert größer ist, als der von der Software vorgegebene Zahlenwert für den Minimal Energy Performance Standard (MEPS).

## **Ergebnisprotokoll**

Das Ergebnisprotokoll gibt die wesentlichen Anlagendaten sowie die Berechnungsergebnisse wieder. Es wird mit Klick auf den Drucken-Button **am Drucken am rechten unteren Rand generiert**.

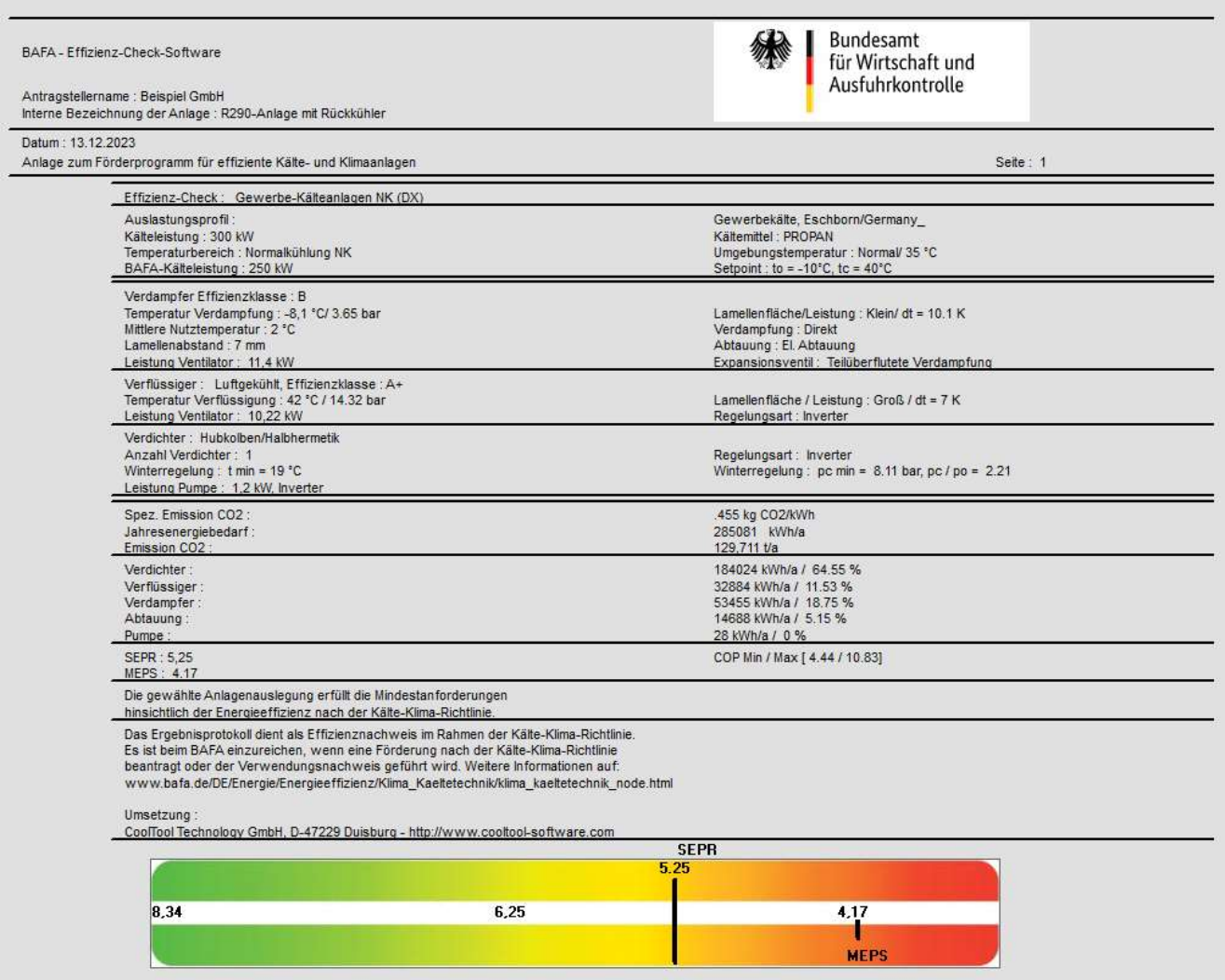

Das Ergebnisprotokoll ist wesentlicher Bestandteil des Zuwendungsverfahrens für Kälte- und Klimaanlagen, denn es dient als Effizienznachweis gegenüber dem BAFA. Es ist zusammen mit dem Antrag beziehungsweise dem Verwendungsnachweis beim BAFA einzureichen.

Bei der Neuinstallation einer Kompressionskälteanlage (Flüssigkeitskühlsätze oder Direktverdampfungsanagen) oder bei der Nachrüstung von Trockenkühlern als Vor- oder Freikühler ist der Nachweis sowohl für die geplante Anlage im Antrag erforderlich als auch für die tatsächlich errichtete Anlage im Verwendungsnachweis.

Bei der Effizienz-Umrüstung von Kleinanlagen ist der Nachweis nur für die tatsächlich vorgenommene Umrüstung im Verwendungsnachweis vorzulegen.

## **Rechenverfahren**

Die Energieeffizienz einer Kälteanlage kann konstruktiv durch die Auswahl von Komponenten stark beeinflusst werden. So können sich aus der Dimensionierung der Rohrleitungen, der Größe der Wärmetauscher und der Verdichter-Bauart sowie der Wahl des Kältemittels große Unterschiede in der Effizienz und damit für die Emissionen ergeben.

- Zu kleine Rohrdurchmesser bedeuten hohe Druckverluste und verschlechtern die Effizienz, zu große Durchmesser können diese aber nicht verbessern.
- Große Verdampfer lassen die Verdampfungstemperatur um einige Kelvin steigen, große Verflüssiger verringern Druck und Temperatur auf der Hochdruckseite, beides trägt zur Steigerung der Effizienz bei.
- Die verschiedenen Verdichter Bauformen haben unterschiedliche Wirkungsgrade.
- Unterschiedliche Kältemittel wirken sich bei ansonsten gleichen Bedingungen auf die Effizienz einer Anlage aus, eine Folge der unterschiedlichen Dampfdruckkurven, Drucklagen und damit verbundenen thermodynamischen Eigenschaften.

Um dennoch die Energieeffizienz unterschiedlicher Kälteanlagen vergleichend beurteilen zu können, berechnet der BAFA EffizienzCheck in Anlehnung an die ErP-Richtlinie zwei Verhältniszahlen:

- **Seasonal Energy Performance Ratio (SEPR)**
- **Minimum Efficiency Performance Standard (MEPS).**

Diese Arbeitszahlen berechnen das **ganzjährige** energetische Verhältnis zwischen Nutzen und Aufwand.

#### **Exkurs: ErP-Richtlinie oder Ökodesign-Richtlinie (Quelle: Umwelt Bundesamt)**

Ziel der Ökodesign-Richtlinie ist, die Umweltwirkungen von energieverbrauchsrelevanten Produkten unter Berücksichtigung des gesamten Lebensweges zu mindern. Dazu legt sie Mindestanforderungen an das Produktdesign fest.

Auf Produkte entfällt ein großer Teil des Verbrauchs von natürlichen Ressourcen und Energie in der Europäischen Union. Darüber hinaus haben sie auch eine Reihe weiterer relevanter Umweltauswirkungen. Da sich die auf dem Markt befindlichen Produkte bei ähnlicher Funktion und Leistung in ihren Umweltwirkungen unterscheiden, bestehen hier erhebliche Potenziale, die Umwelt zu entlasten und vor allem **Treibhausgasemissionen zu verringern**. Außerdem bieten Effizienzstrategien Impulse für Innovationen. Das Ziel der Ökodesign-Richtlinie besteht daher darin, die Umweltverträglichkeit energieverbrauchsrelevanter Produkte unter Einbeziehung des gesamten Lebensweges mittels Vorgabe von Ökodesign-Anforderungen zu verbessern. Diese Anforderungen stellen Mindestanforderungen dar, die bei In-Verkehr-Bringen auf den europäischen Binnenmarkt eingehalten werden müssen. Durch EU-weit einheitliche Vorschriften wird verhindert, dass unterschiedliche nationale Rechtsvorschriften zu Handelshemmnissen werden können.

Bislang war die Energy Efficiency Ratio (EER), die das Verhältnis zwischen Leistungsaufnahme und abgegebener Kälteleistung beschreibt, eines der wichtigsten Kriterien, um Aussagen über die Effizienz einer Anlage zu machen. Der EER-Wert wurde dabei meist **bei Auslegungsbedingungen** einer Anlage, d.h. bei sehr wenigen Betriebspunkten bestimmt.

Der Betrieb im Auslegungszustand wird jedoch nur für wenige Stunden im Jahr erreicht und beschreibt quasi den "worst case", bei dem die Leistung bei ungünstigsten Außenbedingungen bereitgestellt werden soll. Insbesondere bei Temperaturen unterhalb der Auslegungstemperatur -in Mitteleuropa gilt derzeit ein Wert von 35°C Außentemperatur als Standard- wird der Anlage "erlaubt" durch Ansteuern der Verflüssiger-Lüfter tiefer zu verflüssigen, bis zum tiefsten eingestellten Wert. Dieser Zustand ist konstruktiv bedingt und hängt hauptsächlich von den Einsatzgrenzen der

Verdichter und der Expansionsventile ab. Unter diesen Randbedingen verändert sich das Verhältnis von Leistungsaufnahme und abgegebener Kälteleistung **(EER - Energy Efficiency Ratio)** gegenüber dem Auslegungszustand.

Neben der Absenkung der Verflüssigungstemperatur können noch weitere Komponenten Einfluss auf die energetische Güte der Anlage haben. Hier sind drehzahlgeregelte Lüftermotoren und/oder Pumpen eine Möglichkeit, den EER zu verbessern.

Durch entsprechende Gewichtung (wann wird die Anlage mit welchem EER angefordert) und die Summierung des Energiebedarfes ergibt sich ein mittlerer Wert für den EER, der hier als SEPR bezeichnet wird. Deshalb bewertet bzw. simuliert das Rechenverfahren des BAFA EffizienzCheck die über das Gesamtjahr gemittelte Effizienz einer Anlage anhand von **288 Betriebspunkten**.

## **Minimum Efficiency Performance Standard**

Der BAFA EffizienzCheck vergleicht den SEPR einer Anlage mit dem MEPS-Wert (**Minimum Efficiency Performance Standard**), der ebenfalls in Anlehnung an die ErP-Richtlinie errechnet wird und die Mindestanforderung an den SEPR darstellt. **Der MEPS-Wert muss übertroffen werden, sonst ist eine Anlage nicht ausreichend effizient und nicht förderfähig**.

Die folgenden Grafiken zeigen welche MEPS-Werte im BAFA-EffizienzCheck bei unterschiedlichen Anwendungen / Nutztemperaturen für die effektive Kälteleistung hinterlegt sind:

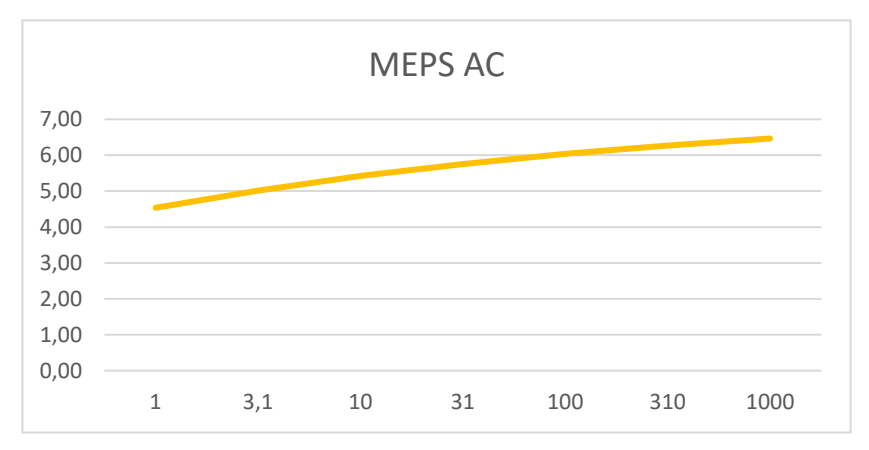

Zu erfüllende MEPS Werte über die effektive Kälteleistung (in kW) für den Temperaturbereich AC - Klimatisierung

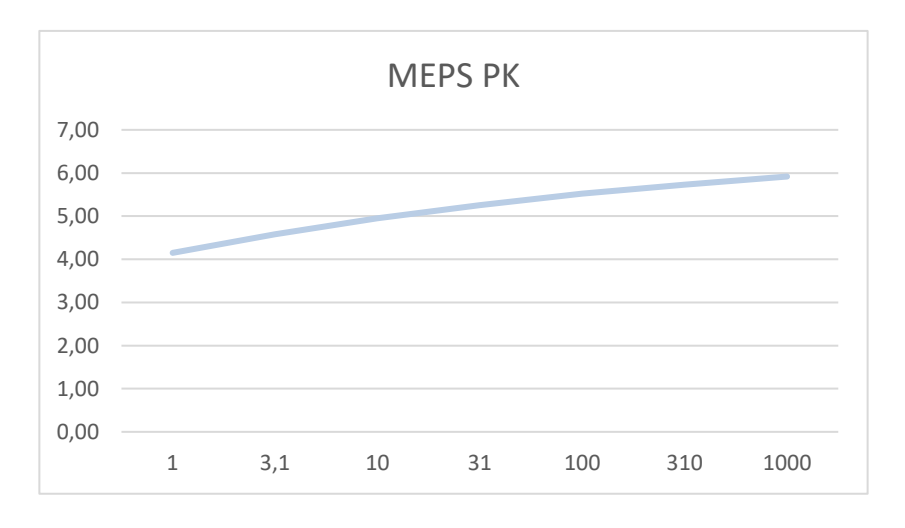

Zu erfüllende MEPS Werte über die effektive Kälteleistung (in kW) für den Temperaturbereich PK - Pluskühlung

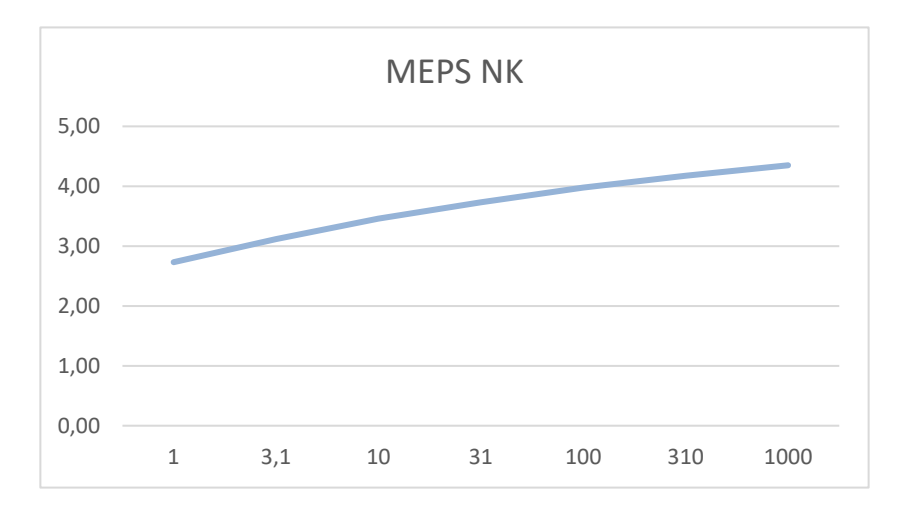

Zu erfüllende MEPS Werte über die effektive Kälteleistung (in kW) für den Temperaturbereich NK - Normalkühlung

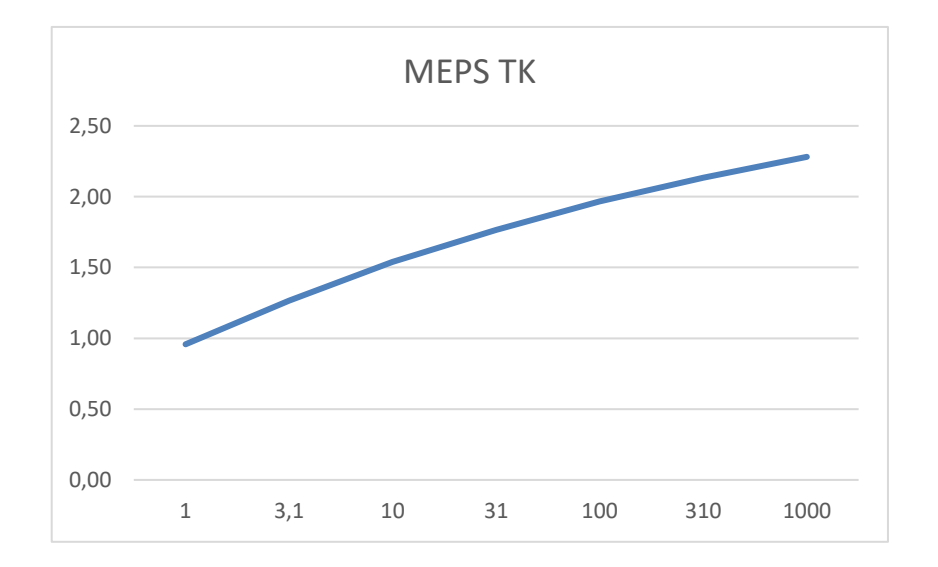

Zu erfüllende MEPS Werte über die effektive Kälteleistung (in kW) für den Temperaturbereich TK - Tiefkühlung

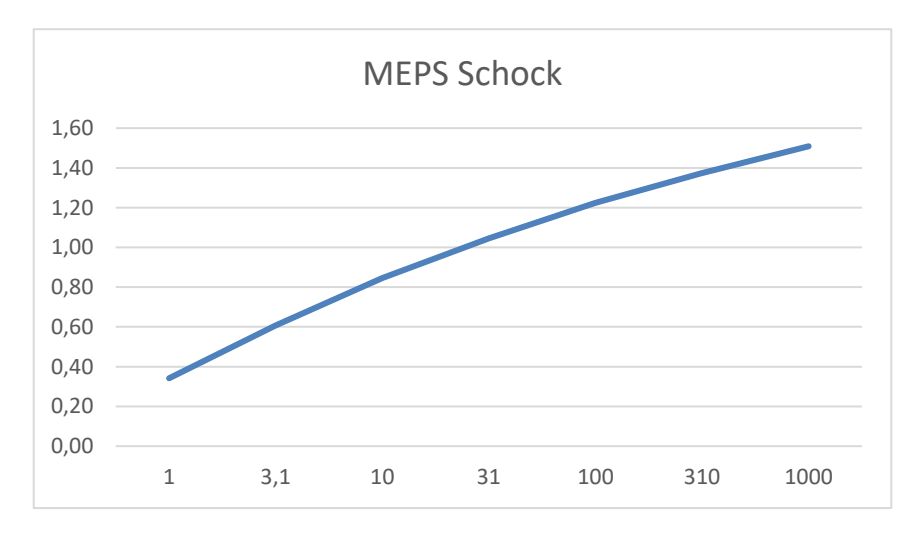

\_\_\_\_\_\_\_\_\_\_\_\_\_\_\_\_\_\_\_\_\_\_\_\_\_\_\_\_\_\_\_\_\_\_\_\_\_\_\_\_\_\_\_\_\_\_\_\_\_\_\_\_\_\_\_\_\_\_\_\_\_\_\_\_\_\_\_\_\_\_\_\_\_\_\_\_\_\_\_\_\_\_\_\_\_\_\_\_\_\_\_\_\_\_\_\_\_\_\_\_\_\_\_\_\_\_\_\_\_\_\_\_\_\_\_\_\_\_\_ Zu erfüllende MEPS Werte über die effektive Kälteleistung (in kW) für den Temperaturbereich Schock - Schockfroster

## <span id="page-13-0"></span>**BAFA-Auslegungsbedingungen**

## **Flüssigkeitskühlsätze**

Bei der Berechnung der Kälteleistung von **Flüssigkeitskühlsätzen** nehmen Sie bitte folgende Temperaturen an:

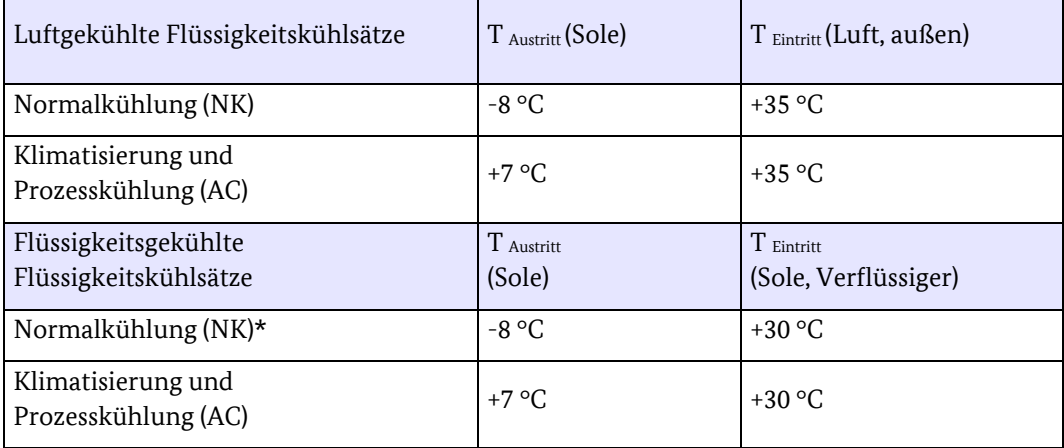

Flüssigkeitskühlsätze mit **Tiefkühlanwendung** sind auf eine Soletemperatur von -25°C auszulegen. Die BAFA-Kälteleistung ergibt sich durch einen Aufschlag von 40 % auf die so ermittelte Kälteleistung.

## **Gewerbekälteanlagen**

**Kälteanlagen mit Direktverdampfung** werden unabhängig vom Anwendungsfall in die Kategorien Gewerbekälteanlage AC (Direktverdampfung), Gewerbekälteanlage NK (Direktverdampfung) oder Gewerbekälteanlage TK (Direktverdampfung) eingestuft. Gleiches gilt für Kaltsoleanlagen, die nicht als fertige Baueinheit geliefert sondern vor Ort installiert werden; diese werden als Gewerbekälteanlagen gefördert (und nicht als Flüssigkeitskühlsätze).

Die Bestimmung der Kälteleistung nach BAFA-Auslegungsbedingungen erfolgt über die Kälteleistung der installierten Verdichter und **nicht** über die Kälteleistung der Verdampfer. Die Kälteleistung eines Verdichters ohne Drehzahlregelung (Frequenzumrichter) ist grundsätzlich bei Netzfrequenz (50 Hertz) zu berechnen. Für Verdichter, die mit einer Drehzahlregelung (Frequenzumrichter) ausgestattet sind, ist die Kälteleistung bei einer Frequenz von 67 Hertz zu berechnen. Kann keine Auslegung auf 67 Hz, erfolgen, da die Anlage diese Frequenz nicht erreicht, ist die Kälteleistung für die höchstmögliche Betriebsfrequenz anzusetzen.

Die Kälteleistung einer **Gewerbekälteanlage (AC)** wird bei t<sub>o</sub> = 8°C und einer Kondensationstemperatur von 40°C bzw. einer Umgebungstemperatur von 35°C berechnet.

Die Kälteleistung einer **Gewerbekälteanlage (NK**) wird bei t<sup>o</sup> = -10°C und einer Kondensationstemperatur von 40°C bzw. bei CO2-Anlagen mit 36°C am Austritt des Gaskühlers bzw. einer Umgebungstemperatur von 35°C berechnet.

**Mehrstufige Kälteanlagen einschließlich Boosteranlagen** sind als Gewerbekälteanlage NK (Direktverdampfung) einzustufen. Bei zweistufigen Direktverdampfungsanlagen wird die Kälteleistung des NK-Kreislaufs bei t<sub>o</sub> = -6°C und die des TK-Kältekreislaufs bei t<sub>o</sub> = -25°C und t<sub>c</sub> = - 6°C berechnet. Die Gesamtkälteleistung ergibt sich als Summe der Kälteleistungen der Verdichter von NK- und TK-Kreislauf.

Die Kälteleistung einer **Gewerbekälteanlage (TK)** wird bei t<sup>o</sup> = -25°C und einer Kondensationstemperatur von 40°C bzw. bei CO2-Anlagen mit 36°C am Austritt des Gaskühlers bzw. einer Umgebungstemperatur von 35°C berechnet.

Auch für Anlagen mit Nutztemperaturen unter -40°C ist -wenn möglich- eine Auslegung für o.g. Temperaturbedingungen vorzunehmen. Ist dies nicht möglich, ist die Kälteleistung bei der Nutztemperatur mit folgendem Faktor F zu multiplizieren:

\_\_\_\_\_\_\_\_\_\_\_\_\_\_\_\_\_\_\_\_\_\_\_\_\_\_\_\_\_\_\_\_\_\_\_\_\_\_\_\_\_\_\_\_\_\_\_\_\_\_\_\_\_\_\_\_\_\_\_\_\_\_\_\_\_\_\_\_\_\_\_\_\_\_\_\_\_\_\_\_\_\_\_\_\_\_\_\_\_\_\_\_\_\_\_\_\_\_\_\_\_\_\_\_\_\_\_\_\_\_\_\_\_\_\_\_\_\_\_

F=  $1$ -0,02\*(Nutztemperatur in °C + 25°C).

Damit ergibt sich beispielsweise bei einer Nutztemperatur von -75°C die doppelte Kälteleistung.

## **Impressum**

#### **Herausgeber**

Bundesamt für Wirtschaft und Ausfuhrkontrolle Leitungsstab Presse- und Öffentlichkeitsarbeit Frankfurter Str. 29 - 35 65760 Eschborn

<http://www.bafa.de/>

Referat: 525 E-Mail: kki@bafa.bund.de

Tel: +49(0)6196 908-2033 Fax: +49(0)6196 908-1800

**Stand** Januar 2024

#### **Bildnachweis**

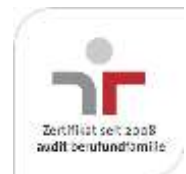

Das Bundesamt für Wirtschaft und Ausfuhrkontrolle ist mit dem audit berufundfamilie für seine familienfreundliche Personalpolitik ausgezeichnet worden. Das Zertifikat wird von der berufundfamilie GmbH, einer Initiative der Gemeinnützigen Hertie-Stiftung, verliehen.

Das Bundesamt für Wirtschaft und Ausfuhrkontrolle ist mit dem audit berufundfamilie für seine familienfreundliche Personalpolitik ausgezeichnet worden. Das Zertifikat wird von der berufundfamilie GmbH, einer Initiative der Gemeinnützigen Hertie-Stiftung, verliehen.